# User Manual for New Institutes Directorate of Technical Education, Rajasthan

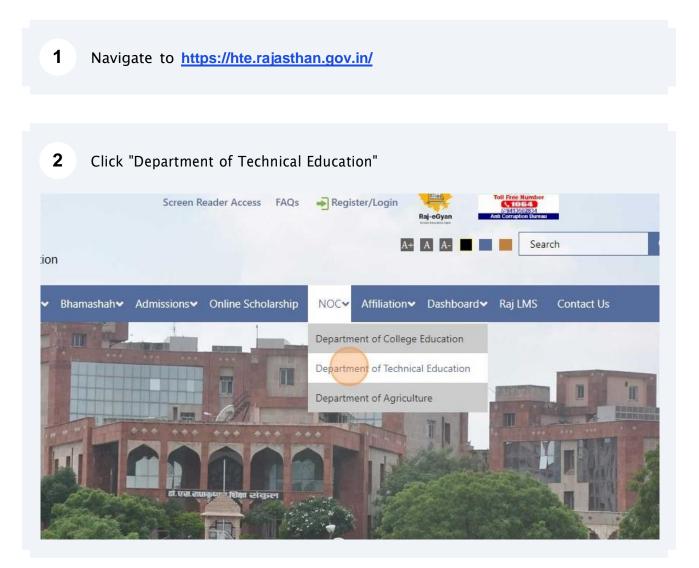

## 3 Click "Log in For Colleges"

| 2023-24                          | DIRECTORATE OF TECHNIC<br>Application for grant NOC of Stat<br>(As desired by AICTE)        |
|----------------------------------|---------------------------------------------------------------------------------------------|
|                                  | NOC Portal will ope                                                                         |
| Log in For Colleges              | Important Dates for Application                                                             |
| User Manual For New College      | End Date & Time:                                                                            |
| User Manual For Existing College | Rajasthan State Technical Data Capture Format (RSTDCF) Order Excel sheet - Google form link |

#### 4 Login with SSOID

|                         | Se-Bazaar E                                                                                                    |                                                        | Login                                                   | Registration                         |
|-------------------------|----------------------------------------------------------------------------------------------------|--------------------------------------------------------|---------------------------------------------------------|--------------------------------------|
|                         | पारंपरिक वस्त्र, हस्तशिल्प, गृह सजावट<br>घर तक राजस्थान की खुशबू<br>आज ही विजिट करे<br>@ ebazaer.rajasthan.gov.in |                                                        | teentity (SSOID/ User<br>dentity (SSOID/ Usernam<br>ord |                                      |
|                         |                                                                                                    | 8                                                      | 7 6 7 7 ;<br>Logi                                       |                                      |
|                         |                                                                                                    |                                                        | Login ( Mer                                             |                                      |
| ory to create SSOID bas | ed on SIPF EMPID. * As per UIDAI Policy, UID number is no longer stored in RajSSO system                          | Instead REFERENCE NO provided by State's AADHAAR VALUT | is stored and is also shown i                           | nuser's profile 🛛 🗱 As per Policy (w |

#### 5 Click RAJNOC icon Bioscope ピ Ľ **e** Vault (e) राज ई-वॉल्ट 0 Raj Ground Truthing RAJ GROUND TRUTHING RAJ BIOSCOPE RAJ ERP-POWER RAJ E-SIGN **RAJ EVAULT** RAJ MASTERS dil • ゆい ₹PP a RAJASTHAN E-ARCHIVAL MANAGEMENT SYSTEM RAJASTHAN ACCOUNTIBILITY ASSURANCE SYSTEM RA. M P RAJASTHAN PAYMENT PLATFORM RAJ VC RAJAADHAAR RAJCHAT 2 0 than C UL. 1 RajMail RajSIMS RAJSSO-ATTENDANCE MGMT. SYSTEM RAJMAIL RAJNOC RAJSAHKAR RAJSIMS RAJVISTA \* RGDPS REVENUE EVENUE COURT MANAGEMENT SYSTEM INFORMATION SYSTEM SOFTWARE (RISS) MANAGEMENT INFORMATION SYSTEM 0 RGDPS ACT 2011 DASHBOARD RIGHT TO INFORMATION RGJSY © DOIT&C, Govt. of Rajasthan. All Rights Reserved. | Release Notes (

#### 6 Click "College"

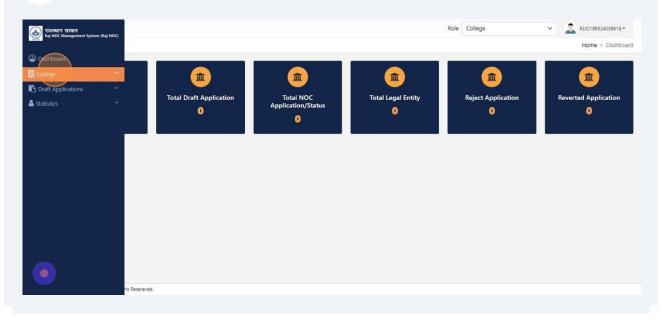

#### 7 Click "Add New Collage"

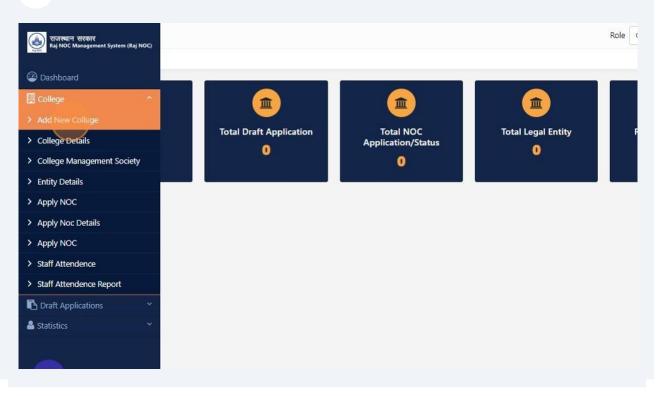

#### 8 Click this dropdown.

| Si Nor | Legal Entity        |
|--------|---------------------|
|        | ▼ Legal Entity      |
| •      | Select Department * |
| *      | select v Submit     |
|        |                     |
|        |                     |
|        |                     |
|        |                     |
|        |                     |

## 9 Click this dropdown.

| <b>=</b>                          |                         | Ro     | le College | ~ | RJJC199524009618 |
|-----------------------------------|-------------------------|--------|------------|---|------------------|
| Legal Entity                      |                         |        |            |   | Entity > Legal E |
| ▼ Legal Entity                    |                         |        |            |   |                  |
| Select Department *               | Select Department Type: |        |            |   |                  |
| Department Of Technical Education | Private                 | Submit |            |   |                  |
|                                   |                         |        |            |   |                  |
|                                   |                         |        |            |   |                  |
|                                   |                         |        |            |   |                  |
|                                   |                         |        |            |   |                  |
|                                   |                         |        |            |   |                  |
|                                   |                         |        |            |   |                  |
|                                   |                         |        |            |   |                  |
|                                   |                         |        |            |   |                  |
|                                   |                         |        |            |   |                  |
|                                   |                         |        |            |   |                  |
|                                   |                         |        |            |   |                  |
|                                   |                         |        |            |   |                  |
|                                   |                         |        |            |   |                  |
|                                   |                         |        |            |   |                  |
|                                   |                         |        |            |   |                  |
|                                   |                         |        |            |   |                  |
|                                   |                         |        |            |   |                  |
|                                   |                         |        |            |   |                  |
|                                   |                         |        |            |   |                  |

### 10 Click "Submit"

| •                                 |                         |  |                  |
|-----------------------------------|-------------------------|--|------------------|
| Legal Entity                      |                         |  | Entity > Legal E |
| ▼ Legal Entity                    |                         |  |                  |
| Select Department *               | Select Department Type: |  |                  |
| Department Of Technical Education | Private 🗸 Submit        |  |                  |
|                                   |                         |  |                  |
|                                   |                         |  |                  |
|                                   |                         |  |                  |
|                                   |                         |  |                  |
|                                   |                         |  |                  |
|                                   |                         |  |                  |
|                                   |                         |  |                  |
|                                   |                         |  |                  |
|                                   |                         |  |                  |
|                                   |                         |  |                  |
|                                   |                         |  |                  |
|                                   |                         |  |                  |
|                                   |                         |  |                  |
|                                   |                         |  |                  |
|                                   |                         |  |                  |
|                                   |                         |  |                  |
|                                   |                         |  |                  |
|                                   |                         |  |                  |
|                                   |                         |  |                  |
|                                   |                         |  |                  |
|                                   |                         |  |                  |
|                                   |                         |  |                  |
|                                   |                         |  |                  |
|                                   |                         |  |                  |
|                                   |                         |  |                  |
|                                   |                         |  |                  |

## **11** Click the "Society/Trust/Company/Other Entity" field and fill detail

| ▼ Legal Entity<br>Select Legal Entity: Society ○ Trust ○ Company ○ Other Entity |  |
|---------------------------------------------------------------------------------|--|
|                                                                                 |  |
|                                                                                 |  |
|                                                                                 |  |
|                                                                                 |  |
|                                                                                 |  |
|                                                                                 |  |
|                                                                                 |  |
|                                                                                 |  |

## Click the "Enter OTP" field.

|             |                                                  | Role | College           |
|-------------|--------------------------------------------------|------|-------------------|
|             | OTP Verification X                               |      |                   |
|             | Please enter OTP to verify, OTP has been sent to |      |                   |
| Company O O | Enter OTP                                        |      |                   |
|             |                                                  |      |                   |
|             | Please Wait 00:44 Resend OTP                     |      |                   |
| President   |                                                  |      | President Email I |
| 989898      | Cancel Submit                                    |      | s@gmail.com       |
|             |                                                  |      |                   |
|             |                                                  |      |                   |
|             |                                                  |      |                   |
|             |                                                  |      |                   |
|             |                                                  |      |                   |

### 13 Click "Save & Proceed To Add College Details"

| Legal Entity               |     |                 |                 |                | Ent                              | ity > Leg |
|----------------------------|-----|-----------------|-----------------|----------------|----------------------------------|-----------|
| Trustee Member Proof*      |     | Pan Proof*      |                 | Registration 0 | Document*                        |           |
| Choose file No File Choose | sen | Choose file     | No File Choosen | Choose file    | No File Choosen                  |           |
| (Download Annexure-6)      |     |                 |                 |                |                                  |           |
| Add Member Details         |     |                 |                 |                |                                  |           |
| Member Name *              |     | Father's Name * |                 | Date of Birth  | 8                                |           |
|                            |     |                 |                 | dd-mm-yyy      | N .                              | 8         |
| Mobile No. *               |     | Post *          |                 | Aadhaar Num    | nber Of President *              |           |
| 9898989898                 |     | Chairman        | ~               | 989898956      | 565                              |           |
| Member Photo *             |     | Member Sign *   |                 | Aadhaar Proc   | of of President *                |           |
| Choose file No File Choose | sen | Choose file     | No File Choosen | Choose file    | No File Choosen                  |           |
| + Add Reset                |     |                 |                 |                |                                  |           |
|                            |     |                 |                 |                | Cancel Save & Proceed To Add Col | ege Det   |

### 14 Click "Add New Collage" and fill required details

| राजस्थान सरकार<br>Raj NOC Management System (Raj NOC) |                    |                                     |                                                |
|-------------------------------------------------------|--------------------|-------------------------------------|------------------------------------------------|
| Dashboard                                             |                    |                                     |                                                |
| College                                               | 2                  |                                     |                                                |
| > Add New Collage                                     |                    | College Status *                    | College L                                      |
| > College Details                                     | ical Education 🗸 🗸 | New                                 | <ul> <li>Choose</li> </ul>                     |
| > College Management Society                          |                    | College Level *                     | College C                                      |
| <ul> <li>Entity Details</li> </ul>                    | ~                  | Select                              | -                                              |
| > Apply NOC                                           | •                  | IS Your College NAAC Accredited : * | College N                                      |
| > Apply Noc Details                                   |                    | Ves No                              | Select                                         |
| > Apply NOC                                           | tail*              |                                     |                                                |
| > Staff Attendence                                    |                    | District *                          | Subdivisic                                     |
| > Staff Attendence Report                             | ~                  |                                     | <ul> <li>Subulvisit</li> <li>Select</li> </ul> |

**15** Fill required details. (For multiple college level select Others in University dropdown and enter University/Board name separated with comma) then Click "Save & Proceed To Management Society"

| Add College                | 244 h - 74 - 27 - 1 | e. 0                  |               | ar                            |
|----------------------------|---------------------|-----------------------|---------------|-------------------------------|
| Distance from City(km) *   | Website Link        | College Mobile Number | - College Lan | dline Number with std code    |
|                            |                     |                       |               |                               |
| Email *                    |                     |                       |               |                               |
|                            |                     |                       |               |                               |
|                            |                     |                       |               |                               |
| Contact Details *          |                     |                       |               |                               |
| Name Of Person *           | Designation *       | Mobile Number *       | Email Addre   | ss *                          |
|                            | Select              | ~                     |               |                               |
|                            |                     |                       |               |                               |
| Additional Contact Details |                     |                       |               |                               |
| Designation                | Mobile Number       | Landline Number       |               |                               |
| Select                     | ×                   |                       |               |                               |
|                            |                     |                       |               |                               |
|                            |                     |                       | BS            | ave & Proceed To Management S |
|                            |                     |                       |               |                               |

#### **16** Click Save and then Click "Proceed To Draft"

| Committee Member Detail     |                    |                                                    |
|-----------------------------|--------------------|----------------------------------------------------|
| College *                   | Name of Person *   | Profile Photo *                                    |
| Select College              | ✓                  | Choose file No File Choosen                        |
| Designation *               | Occupation *       | Does Management Committee Should have at least two |
| Select Designation          | ✓Select Occupation | ✓ educationists *     ○ Yes ○ No                   |
| Mobile No *                 | Email *            | Gender *                                           |
|                             |                    | Select Gender                                      |
| Father Name *               | Aadhaar Number *   | Aadhaar Card*                                      |
|                             |                    | Choose file No File Choosen                        |
| Signature Document*         | PAN Number *       | PAN Card *                                         |
| Choose file No File Choosen |                    | Choose file No File Choosen                        |
| Is Primary                  | □ Is Authorized    |                                                    |
|                             |                    | Save Reset Proceed To D                            |

## 17 Click "My Draft Applications"

| राजस्थान सरकार<br>Raj NOC Management System (f | Raj NOC) |                  |                         |                   |                                  |
|------------------------------------------------|----------|------------------|-------------------------|-------------------|----------------------------------|
| Dashboard                                      |          |                  |                         |                   |                                  |
| College                                        |          |                  |                         |                   |                                  |
| Draft Applications                             |          |                  | P                       | roceed To NOC     |                                  |
| > My Draft Applications                        |          | ociety Name      | College Application No. | College Name      | Department Name                  |
| 🚔 Statistics                                   |          | 23458    college | 2023-2024/4537          | Technical College | Department Of Technical Educatic |
|                                                |          | 2                |                         |                   |                                  |
|                                                |          | -                |                         |                   |                                  |
|                                                |          |                  |                         |                   |                                  |
|                                                |          |                  |                         |                   |                                  |
|                                                |          |                  |                         |                   |                                  |
|                                                |          |                  |                         |                   |                                  |

| А | ■<br>.pplicatio | n List   |                   |                         |                   |                               |
|---|-----------------|----------|-------------------|-------------------------|-------------------|-------------------------------|
| Ē | Applicat        | ion List |                   |                         |                   |                               |
|   | Search He       | ere      |                   | Pi                      | roceed To NOC     |                               |
|   | Action          | Sr. No.  | Society Name      | College Application No. | College Name      | Department Name               |
|   |                 | 1        | 123458    college | 2023-2024/4537          | Technical College | Department Of Technical Educa |

#### Fill course detail then save and Click "Next >>"

| <b>=</b>                       |          |                       |   |               | Role Colle |                |                                                  |
|--------------------------------|----------|-----------------------|---|---------------|------------|----------------|--------------------------------------------------|
| Application Details (Technical | College) |                       |   |               |            | Save Draft     | <ul> <li>Application &gt; Application</li> </ul> |
| Programme Name *               |          | Select Course Level * |   | Course Name * |            | Intake *       |                                                  |
| - Select -                     | ~        | Select Course Level   | ~ | Select        | ~          | 0              |                                                  |
| Super Numerary Seats *         |          | Enrollment *          |   | Shift *       |            | Conduct Mode * |                                                  |
| 0                              |          | 0                     |   |               | ~          | Select         | ~                                                |
|                                |          |                       |   | -Select-      |            | Select-        |                                                  |
|                                |          |                       |   | -Select-      |            | -Select-       | _                                                |
|                                |          |                       |   | Select-       |            | -Select-       | _                                                |
|                                |          |                       |   | Select-       |            | -Select-       | _                                                |

**20** Fill Land Information detail then save and Click "Next >>"

| I Land Details                                                                                                    |                                                     |                |                                             |                                                               |
|----------------------------------------------------------------------------------------------------|-----------------------------------------------------|----------------|---------------------------------------------|---------------------------------------------------------------|
| Select College                                                                                                    | Land Area Situated In *                             | Land Docume    | at Turne 1                                  | Is Your Land converted to Institution/Education               |
| Technical College                                                                                                    |                                                     | -Select-       | ant type -                                  | -Select-                                                      |
| Detail of the Land (With Khasra No.): *                                                                                                    | (Land should be in the name of Society/Trust only.) |                |                                             |                                                               |
| Name of Owner of Land *                                                                                                    | Land Area (in Acre) *                               | Land Title Cer | tificate(Upload Only pdf.) (Min.Size 100KB) | Land Document(Upload Only pdf.) (Min.Size 100K                |
|                                                                                                    | 0                                                   | (Max.Size 2MB) |                                             | (Max.Size 2MB)*                                               |
|                                                                                                    | Land area must be at least :                        | Choose file    | No File Choosen                             | Choose file No File Choosen                                   |
|                                                                                                    |                                                     |                |                                             | ( Upload first and last page of land registered<br>document ) |
| Disclaimer:<br>1. Kindly download the documents, fill and uploa<br>2. Minimum Area for Building / Hostel / Quarters<br>3. Minimum Area for Ground / Cycle Stand Is (So | / Road is (Sq. Meter)                               |                |                                             | Save<br><< Previous                                           |

## **21** Fill Building Document detail then save and Click "Next >>"

| Order No     From Date     To Date     Upload Fire NOC Document       dd-mm-yyyy     dd-mm-yyyy     Choose file     No File Choosen       T Current Year Building Safety Certificate Order No. & Order Date:     Expiring On*     Upload Building Safety Document*       Order No*     Order Date*     Expiring On*     Upload Building Safety Document*       Enter Order Number.     dd-mm-yyyy     dd-mm-yyyy     Choose file     No File Choosen       T Building Photos     Front View *     Left Side View *     Choose file     Choose file       Right Side View *     Choose file     Choose file     Choose file     Choose file | Application Details (Technica                                                                                                    |                                   |   |              |                | Save E         |                    |            |
|----------------------------------------------------------------------------------------------------|----------------------------------------------------------------------------------------------------|-----------------------------------|---|--------------|----------------|----------------|--------------------|------------|
| Y Current Year Building Safety Certificate Order No. & Order Date:         Order No*       Order Date*         Enter Order Number.       dd-mm-yyyy         Idd-mm-yyyy       Idd-mm-yyyy         Y Building Photos         Front View*       Back View *         Choose file       Choose file         Right Side View *                                                                                                    | Order No                                                                                                    |                                   |   |              |                |                |                    |            |
| Order No*     Order Date*     Expiring On*     Upload Building Safety Document*       dd-mm-yyyy     dd-mm-yyyy     Choose file     No File Choosen         T Building Photos   Front View *       Choose file     Left Side View *         Choose file     Choose file                                                                                                    |                                                                                                    | dd-mm-yyyy                        | Ö | dd-mm-yyyy   | Ö              | Choose file    | No File Choosen    |            |
| Order No*     Order Date*     Expiring On*     Upload Building Safety Document*       Enter Order Number.     dd-mm-yyyy     dd-mm-yyyy     Choose file     No File Choosen         T Building Photos   Front View *       Choose file     Choose file     Choose file         Right Side View *                                                                                                    |                                                                                                    |                                   |   |              |                |                |                    |            |
| Enter Order Number.     dd-mm-yyyy     Choose file     No File Choosen <b>Y Building Photos</b> Front View *     Left Side View *     Left Side View *       Choose file     Choose file     Choose file       Right Side View *     Left Side View *     Left Side View *                                                                                                    | ▼ Current Year Building Safety Ce                                                                                                    | rtificate Order No. & Order Date: |   |              |                |                |                    |            |
| Y Building Photos       Front View *       Choose file       Right Side View *                                                                                                    | Order No*                                                                                                    | Order Date*                       |   | Expiring On* |                | Upload Buildir | ng Safety Document |            |
| Front View * Left Side View * Choose file Choose file Choose file Right Side View *                                                                                                    | Enter Order Number.                                                                                                    | dd-mm-yyyy                        | ۵ | dd-mm-yyyy   | •              | Choose file    | No File Choosen    |            |
| Right Side View *                                                                                                    | In the second second second second second second second second second second second second second second second                                                                                                    |                                   |   |              |                | *              |                    |            |
| Choose file Choose file Choose file Choose file                                                                                                    | Front View *                                                                                                    | Back View *                       |   |              | Left Side View | *              |                    |            |
|                                                                                                    | Choose file                                                                                                    | Choose file                       |   |              | Choose file    |                |                    |            |
| Choose file                                                                                                    | and a second second sec |                                   |   |              |                |                |                    |            |
|                                                                                                    | Choose file                                                                                                    |                                   |   |              |                |                |                    |            |
|                                                                                                    |                                                                                                    |                                   |   |              |                |                |                    | Save Reset |
| Save                                                                                                    |                                                                                                    |                                   |   |              |                |                |                    |            |

#### **22** Fill Classroom details then save and Click "Next >>"

| Course Details     O      | LD NOC Details • Land Information • Building | g Documents • Class Room Details |                     | Facility     Requi  EG,JPG)(Min size 100(KB))(Max |
|---------------------------|----------------------------------------------|----------------------------------|---------------------|---------------------------------------------------|
|                           | -                                            |                                  |                     |                                                   |
| Course*<br>-Select Course | Room No.*                                    | Width (Sq. meter)*               | Length (Sq. meter)* | Room Size (Sq. meter)<br>0                        |
|                           |                                              | 0                                |                     | 0                                                 |
| Student Capacity*         | Upload Room Image*                           |                                  |                     |                                                   |
| 0                         | Choose file No File Choosen                  |                                  |                     |                                                   |
|                           |                                              |                                  |                     |                                                   |
|                           |                                              |                                  |                     | + Add & Save                                      |
|                           |                                              |                                  |                     |                                                   |
|                           |                                              |                                  |                     | << Previous                                       |
|                           |                                              |                                  |                     |                                                   |
|                           |                                              |                                  |                     |                                                   |

### **23** Fill Other Infrastructure detail then save and Click "Next >>"

| Course Details      | OLD NOC Details | Land Information |                                                | Class Room Details        | Other Infrastucture                     | Facility              | Required Do                      |
|---------------------|-----------------|------------------|------------------------------------------------|---------------------------|-----------------------------------------|-----------------------|----------------------------------|
| Other Infrastucture |                 |                  | Building Documents  Size 100KB to Max.Size 2ME |                           | <ul> <li>Other Intrastucture</li> </ul> | • Facility            | <ul> <li>Required Dot</li> </ul> |
| Select Other*       |                 | No. of Rooms*    | 0                                              | Minimum Size (Sq. Meter)* | Uploa                                   | d (PDF/Image)*        |                                  |
| -Select Other       |                 | 1                |                                                | 0                         | Choo                                    | ose file No File Choo | sen                              |
|                     |                 |                  |                                                |                           |                                         | ×                     | < Previous                       |

Fill all Facility details then Save and Click "Next >>"

| < <u> </u>                          |                 |                  |                    | <u> </u>                               |                     | -0-                          |                                |
|-------------------------------------|-----------------|------------------|--------------------|----------------------------------------|---------------------|------------------------------|--------------------------------|
| Course Details     Facility Details | OLD NOC Details | Land Information | Building Documents | <ul> <li>Class Room Details</li> </ul> | Other Infrastucture | <ul> <li>Facility</li> </ul> | <ul> <li>Required I</li> </ul> |
| Select Facility *                   |                 | Is Available*    |                    |                                        |                     |                              |                                |
| -Select-                            | ~               | -Select-         | ~                  |                                        |                     |                              |                                |
|                                     |                 |                  |                    |                                        |                     |                              |                                |
|                                     |                 |                  |                    |                                        |                     |                              | Save                           |
|                                     |                 |                  |                    |                                        |                     |                              |                                |
|                                     |                 |                  |                    |                                        |                     | <                            | < Previous                     |
|                                     |                 |                  |                    |                                        |                     |                              |                                |
|                                     |                 |                  |                    |                                        |                     |                              |                                |
|                                     |                 |                  |                    |                                        |                     |                              |                                |
|                                     |                 |                  |                    |                                        |                     |                              |                                |
|                                     |                 |                  |                    |                                        |                     |                              |                                |

## 25 Upload Affidavit and Click "Next >>"

| <          |                             |                                                                                             |                                        |                                        |                                         |                              |                   |
|------------|-----------------------------|---------------------------------------------------------------------------------------------|----------------------------------------|----------------------------------------|-----------------------------------------|------------------------------|-------------------|
| Required   | OLD NOC Details  Documents  | Land Information                                                                            | <ul> <li>Building Documents</li> </ul> | <ul> <li>Class Room Details</li> </ul> | <ul> <li>Other Infrastucture</li> </ul> | <ul> <li>Facility</li> </ul> | Required Document |
| compliance | of all the rules/instructio | er of amount Rs. 500/-) rega<br>ons to be issued in the prese<br>of the State Government. * |                                        |                                        |                                         |                              |                   |
|            | No File Choosen             |                                                                                             |                                        |                                        |                                         |                              |                   |
|            |                             |                                                                                             |                                        |                                        |                                         |                              |                   |
|            |                             |                                                                                             |                                        |                                        |                                         |                              |                   |
|            |                             |                                                                                             |                                        |                                        |                                         |                              | << Previous       |
|            |                             |                                                                                             |                                        |                                        |                                         |                              |                   |
|            |                             |                                                                                             |                                        |                                        |                                         |                              |                   |
|            |                             |                                                                                             |                                        |                                        |                                         |                              |                   |

## 26 Upload other documents, then save and Click "Next >>"

| ion Duildian Documento | Class Deem Details | Cthes infrastuature   | - Cooility       |                     | Other Document   |
|------------------------|--------------------|-----------------------|------------------|---------------------|------------------|
| on Building Documents  | Class Room Details | • Other Intrastucture | Facility         | • Required Document | other Document   |
| Select Doc             | ument*             |                       |                  |                     |                  |
|                        |                    |                       |                  |                     |                  |
|                        |                    |                       |                  |                     |                  |
|                        |                    |                       |                  |                     |                  |
|                        |                    |                       |                  |                     | << Previous      |
|                        |                    |                       |                  |                     |                  |
|                        |                    |                       |                  |                     |                  |
|                        |                    |                       |                  |                     |                  |
|                        |                    |                       |                  |                     |                  |
|                        |                    |                       |                  |                     |                  |
|                        |                    |                       |                  |                     |                  |
| i                      |                    | Select Document*      | Select Document* | Select Document*    | Select Document* |

#### Fill staff details then save and Click "Next >>"

| Add  | Educational Q | ualification De | tails           |              |                                |                  |                             |                        |
|------|---------------|-----------------|-----------------|--------------|--------------------------------|------------------|-----------------------------|------------------------|
| Qua  | alification * |                 | Stream/ Subject | •            | University/ Board/ Institution | * Passing year * | Marks In Percentage/Grade * | Upload Document        |
| -9   | Select        |                 |                 |              |                                | -Select          |                             | Choose file No File Ch |
| Staf | ff Details    |                 |                 |              |                                |                  |                             |                        |
| Tota | al            |                 |                 | Non Teaching |                                | Teaching         |                             |                        |
| 0    |               |                 |                 | 0            |                                | 0                |                             |                        |
|      | No.           | Image           | Personal Det    | ails         | Dates                          | Post & Service   | PF/Research Guide           | Action                 |

#### Fill Hostel details then save and Click "Next >>"

|   | < - A ss Room Details | Other Infrastucture | Facility | Required Document                | Other Document | Staff Details | Academic Information | Hostel Details     |
|---|-----------------------|---------------------|----------|----------------------------------|----------------|---------------|----------------------|--------------------|
| 5 | 🐻 Hostel Details      |                     |          | files (Min.Size 100KB to Max.Siz |                |               |                      |                    |
|   | Is Hostel *           |                     |          |                                  |                |               |                      |                    |
|   |                       |                     |          |                                  |                |               |                      |                    |
|   |                       |                     |          |                                  |                |               |                      | << Previous Next > |
|   |                       |                     |          |                                  |                |               |                      |                    |
|   |                       |                     |          |                                  |                |               |                      |                    |
|   |                       |                     |          |                                  |                |               |                      |                    |
|   |                       |                     |          |                                  |                |               |                      |                    |
|   |                       |                     |          |                                  |                |               |                      |                    |

#### 29 Click "Save Draft"

| A | Application Details                                                                                                    | (Technical College) |                      |                                 |                | Role C        |                      | pplication > Application D |
|---|----------------------------------------------------------------------------------------------------|---------------------|----------------------|---------------------------------|----------------|---------------|----------------------|----------------------------|
|   | < - A State State | Other Infrastucture | Facility             | Required Document               | Other Document | Staff Details | Academic Information | Hostel Details             |
|   | 🐻 Hostel Details                                                                                                    | Note : Upload on    | ly webp/jpg/jpeg/pdf | files (Min.Size 100KB to Max.Si | ze 2MB)        |               |                      |                            |
|   | Is Hostel *<br>O Yes O No                                                                                                    |                     |                      |                                 |                |               |                      |                            |
|   |                                                                                                    |                     |                      |                                 |                |               |                      | << Previous Next           |
|   |                                                                                                    |                     |                      |                                 |                |               |                      |                            |
|   |                                                                                                    |                     |                      |                                 |                |               |                      |                            |
|   |                                                                                                    |                     |                      |                                 |                |               |                      |                            |
|   |                                                                                                    |                     |                      |                                 |                |               |                      |                            |

### 30 Click "Proceed To NOC"

| <b>≣</b> Appl | ication Lis |                        | -                       |              |                                   |
|---------------|-------------|------------------------|-------------------------|--------------|-----------------------------------|
| Searc         | h Here      |                        | Proceed                 | To NOC       |                                   |
| Action        | Sr. N       | o. Society Name        | College Application No. | College Name | Department Name                   |
|               | <b>z</b> 1  | 1234    VASHISTA BHATI | 2023-2024/4527          | ABCD         | Department Of Technical Education |
| •             | 2 2         | 1234    VASHISTA BHATI | 2023-2024/4528          | DCBA         | Department Of Technical Education |
|               | 3           | 1234    VASHISTA BHATI | 2023-2024/4532          | fsg          | Department Of Technical Education |
| 0             | 2 4         | 1234    VASHISTA BHATI | 2023-2024/4533          | zvzsd        | Department Of Technical Education |

#### 31 Click "Apply Noc"

| Action<br>Noc is already process |   | Society Name                                     | College Application No. | concyc couc | ABCD  |
|----------------------------------|---|--------------------------------------------------|-------------------------|-------------|-------|
| Noc is already process           |   | 1234    VASHISTA BHATI<br>1234    VASHISTA BHATI |                         |             | DCBA  |
| Apply Noc                        | 3 | 1234    VASHISTA BHATI                           | 2023-2024/4532          |             | fsg   |
| Apply Noc                        | 4 | 1234    VASHISTA BHATI                           | 2023-2024/4533          |             | zvzsd |

#### Click the "NOC" field.

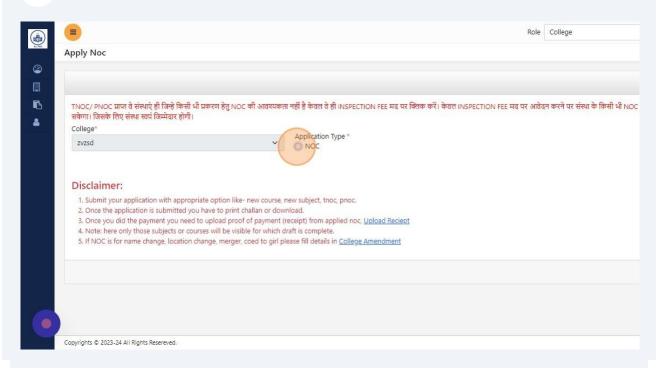

## **33** Select the required NOC types and fill the required details accordingly.

| Apply Noc                                                                                                    |                                                              | Entity > A                                                                                                    |
|----------------------------------------------------------------------------------------------------|--------------------------------------------------------------|----------------------------------------------------------------------------------------------------|
| यत्तन्ता । जायत्त गराद् यात्त्वा रचन जान्नवार हो।॥।                                                                                                    |                                                              |                                                                                                    |
| College*                                                                                                    |                                                              |                                                                                                    |
| zvzsd 🗸                                                                                                    | Application Type * O NOC                                     |                                                                                                    |
| Application Apply For                                                                                                    |                                                              |                                                                                                    |
| <ul> <li>Extension of Approval of the existing Institutions after a break in the<br/>preceding Academic Year(s)/Hibernation/Restoration of Intake</li> </ul> | Closure of Institute                                         | Change of Site / Location                                                                                            |
| Conversion of Women into Co-Ed or vice versa                                                                                                    | Conversion to Diploma to Degree or vice versa                | D Increase in Intake                                                                                                 |
| Addition of Integrated / Dual Degree                                                                                                    | Fellowship Programme                                         | Introduction / Continuation of Super Numerary seats                                                                  |
| Change in Name of Course                                                                                                    | Change in Name of Institution                                | Change in Name/Address of Trust / Society / Company                                                                  |
| To start new Programme/ Level in the existing Institutions                                                                                                   | Open and Distance Learning Education and online Education    | Merger of Institutions under the same/different Trust/ Society/<br>Company operating in the same campus or same city |
| Introduction/Continuation of seats for Non Resident Indian(s)                                                                                                | Introduction/ Continuation of Fellow Programme in Management | Change in the Minority Status of the Institution                                                                     |
| Change in the Name of the Bank                                                                                                    | Extended EoA                                                 | Running Technical courses by the University/ Institutions Deeme<br>be University                                     |
| Vocational courses under NSQF                                                                                                    | For Collaboration and Twinning Programme                     | Reduction in Intake                                                                                                  |
| Closure of Programme                                                                                                    | Closure of Course                                            | Merger of the courses                                                                                                |
| Addition of Course                                                                                                    | Introduction Off Campus                                      | Courses for Working Professionals                                                                                    |
| Upload Document                                                                                                    |                                                              |                                                                                                    |
| Existing Letter of EOA : (Only pdf/image file. (Min size 100(KB))(Max size 2(MB)) *                                                                          |                                                              |                                                                                                    |
| Choose file No File Choosen                                                                                                    |                                                              |                                                                                                    |

## 34 Click "Preview Application"

| Apply Noc                                                                                           |                                                                                                    |                               |        |               | Entity                 |
|----------------------------------------------------------------------------------------------------|----------------------------------------------------------------------------------------------------|-------------------------------|--------|---------------|------------------------|
| Sr.No. Programme Name                                                                               | Course Level                                                                                                    | Course                        | Intake | Update Intake | Action                 |
| Upload Document                                                                                     |                                                                                                    |                               |        |               |                        |
| Existing Letter of EOA : (Only pdf/image 2(MB)) *                                                   | file. (Min size 100(KB))(Max size                                                                                  |                               |        |               |                        |
| Choose file No File Choosen                                                                         |                                                                                                    |                               |        |               |                        |
| Disclaimer:                                                                                         |                                                                                                    |                               |        |               |                        |
| <ol> <li>Submit your application with approp<br/>2. Once the application is submitted yo</li> </ol> | oriate option like- new course, new subject, thoc, p                                                               | onoc.                         |        |               |                        |
| 3. Once you did the payment you need                                                                | d to upload proof of payment (receipt) from applie                                                                 | ed noc, <u>Upload Reciept</u> |        |               |                        |
|                                                                                                    | urses will be visible for which draft is complete.<br>change, merger, coed to girl please fill details in <u>C</u> | ollege Amendment              |        |               |                        |
|                                                                                                    | ,                                                                                                    |                               |        |               |                        |
|                                                                                                    |                                                                                                    |                               |        |               | loc Reset Preview Appl |
|                                                                                                    |                                                                                                    |                               |        | Apply N       | Reset Fleview Appl     |

### 35 Click "Apply Noc"

| Apply Noc                        |                                                                                   |                                                                                         |                     |        |                                                                                                    | Entity > A                 |
|----------------------------------|-----------------------------------------------------------------------------------|-----------------------------------------------------------------------------------------|---------------------|--------|----------------------------------------------------------------------------------------------------|----------------------------|
| Sr.No. Progra                    | mme Name                                                                          | Course Level                                                                            | Course              | Intake | Update Intake                                                                                                    | Action                     |
| Upload Documer                   | ıt                                                                                |                                                                                         |                     |        |                                                                                                    |                            |
| Existing Letter of E<br>2(MB)) * | EOA : (Only pdf/image file. (Min size 1                                           | 00(KB))(Max size                                                                        |                     |        |                                                                                                    |                            |
| Choose file N                    | o File Choosen                                                                    |                                                                                         |                     |        |                                                                                                    |                            |
| Disclaimer:                      |                                                                                   |                                                                                         |                     |        |                                                                                                    |                            |
|                                  | application with appropriate option lil<br>lication is submitted you have to prin | ke- new course, new subject, thoc, ph                                                   | oc.                 |        |                                                                                                    |                            |
| 3. Once you did                  | the payment you need to upload pro                                                | oof of payment (receipt) from applied                                                   | noc, Upload Reciept |        |                                                                                                    |                            |
|                                  | ly those subjects or courses will be vi                                           | sible for which draft is complete.<br>er, coed to girl please fill details in <u>Co</u> | llaga Amandmant     |        |                                                                                                    |                            |
| S. In No.C 19 101 1              | and diarge, locator charge, marge                                                 | a, coca to gin prese nil detais in <u>co</u>                                            | inge sheromen       |        |                                                                                                    |                            |
|                                  |                                                                                   |                                                                                         |                     |        | Apply                                                                                                    | Noc Reset Preview Applicat |
|                                  |                                                                                   |                                                                                         |                     |        | and the second second se |                            |

## 36 Click "Add FDR"

| View Apply Details          | 2 | 1234    VASHISTA BHATI | DCBA  | Department Of Technical Educatio  |
|-----------------------------|---|------------------------|-------|-----------------------------------|
| Preview Application         |   |                        |       |                                   |
| View FDR                    |   |                        |       |                                   |
| Add Offline Payment Details |   |                        |       |                                   |
| View Apply Details          | 3 | 1234    VASHISTA BHATI | zvzsd | Department Of Technical Education |
| Preview Application         |   |                        |       |                                   |
| Delete                      |   |                        |       |                                   |
| Add FDR                     |   |                        |       |                                   |
| Add Offline Payment Details |   |                        |       |                                   |

#### 37 Fill required details and Click "Save"

| Apply Noc Li  |                                     |                   |                                                        |                   |
|---------------|-------------------------------------|-------------------|--------------------------------------------------------|-------------------|
| Q, Search He  | Add FDR Details For                 |                   | (*) Fields is compulsory                               |                   |
| -             | FDR Amount for (zvzsd) :₹ 500000.00 |                   |                                                        |                   |
| View Apply I  | Bank Name *                         | Branch Name *     | IFSC Code *                                            | ducation, Jodhpur |
| Preview App   |                                     |                   |                                                        |                   |
| View FDR      | FDR Number *                        | FDR Amount*       | FDR Date *                                             |                   |
| Add Offline   |                                     |                   | dd-mm-yyyy                                             |                   |
|               | Period of FDR (Years)*              | FDR Expriy Date " | FDR Document (Only pdf file) Min Size 100(KB) Max Size | University, Kota  |
| View Apply I  | Select V                            | dd-mm-yyyy        | 2(MB) * Choose file No File Choosen                    |                   |
| Preview App   |                                     |                   |                                                        |                   |
| Delete        |                                     |                   | Close Save                                             |                   |
| Add FDR       |                                     |                   |                                                        |                   |
| Add Offline F | ayment Details                      |                   |                                                        |                   |

#### 38 Click "Add Offline Payment Details"

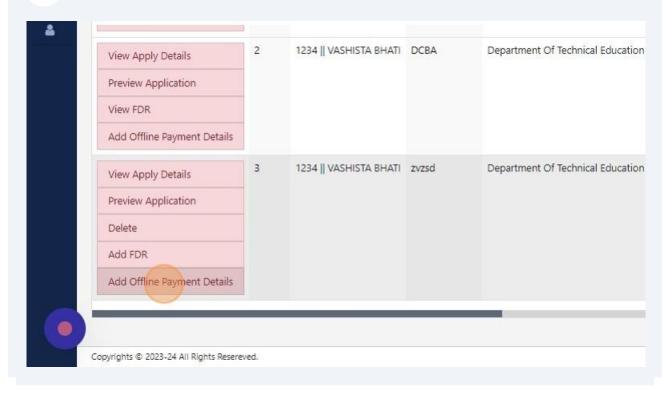

#### Fill Demand draft details

| Apply Noc Li | + Add Offline Payment *  |           |              |                      |                        |                |                    |   |
|--------------|--------------------------|-----------|--------------|----------------------|------------------------|----------------|--------------------|---|
| Q Search He  | Select Mode of Payment * |           | Bank Name *  |                      | Amount(INR) *          |                | Date of Issuance * |   |
| - Jeanerrie  | Demand Draft             |           |              |                      | 0                      |                | dd-mm-yyyy         |   |
|              | Date of Expiry *         |           | Upload DD/B0 | C Transaction Recept |                        |                |                    |   |
| View Apply I | dd-mm-yyyy               |           | Choose file  | No File Choosen      |                        |                |                    |   |
| Preview App  |                          |           |              |                      |                        |                |                    |   |
| View FDR     |                          |           |              |                      |                        |                |                    |   |
| Add Offline  | Add                      |           |              |                      |                        |                |                    |   |
| View Apply I | Offline Payment Details  |           |              |                      |                        |                |                    |   |
| Preview App  | Sr.No. Department        | College I | Bank Name    | Payment Mode A       | mount Date of Issuance | Date of Expiry | Transaction Recept |   |
| Delete       |                          | -         |              |                      |                        |                |                    |   |
|              |                          |           |              |                      |                        |                |                    |   |
| Add FDR      |                          |           |              |                      |                        |                |                    | _ |
|              | ument Details            |           |              |                      |                        |                |                    |   |

#### 40 Click "Preview Application"

| View Apply Details          | 3 | 1234    VASHISTA BHATI | fsg   | Department Of Technical B |
|-----------------------------|---|------------------------|-------|---------------------------|
| Preview Application         |   |                        |       |                           |
| Delete                      |   |                        |       |                           |
| Add FDR                     |   |                        |       |                           |
| Add Offline Payment Details |   |                        |       |                           |
| View Apply Details          | 4 | 1234    VASHISTA BHATI | zvzsd | Department Of Technical I |
| Preview Application         |   |                        |       |                           |
| Delete                      |   |                        |       |                           |
| Add FDR                     |   |                        |       |                           |

### Click this button field.

|                   | Role College 🗸 💭 ENGROHITJAIN5 -  |
|-------------------|-----------------------------------|
|                   | Application > Application Summary |
|                   | Download PDF                      |
|                   |                                   |
|                   |                                   |
|                   |                                   |
| N5                |                                   |
| e Number :        | President Email ID :              |
|                   | bhativashista@gmail.com           |
|                   | State :                           |
|                   | Rajasthan                         |
| You Registered) : | Date Of Registration :            |